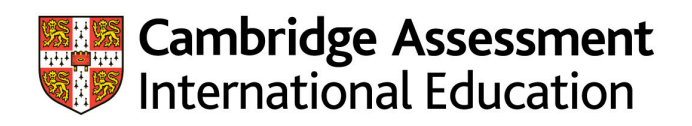

# **Cambridge Guide to Making Entries**

**Including syllabus and option codes for November series 2021**

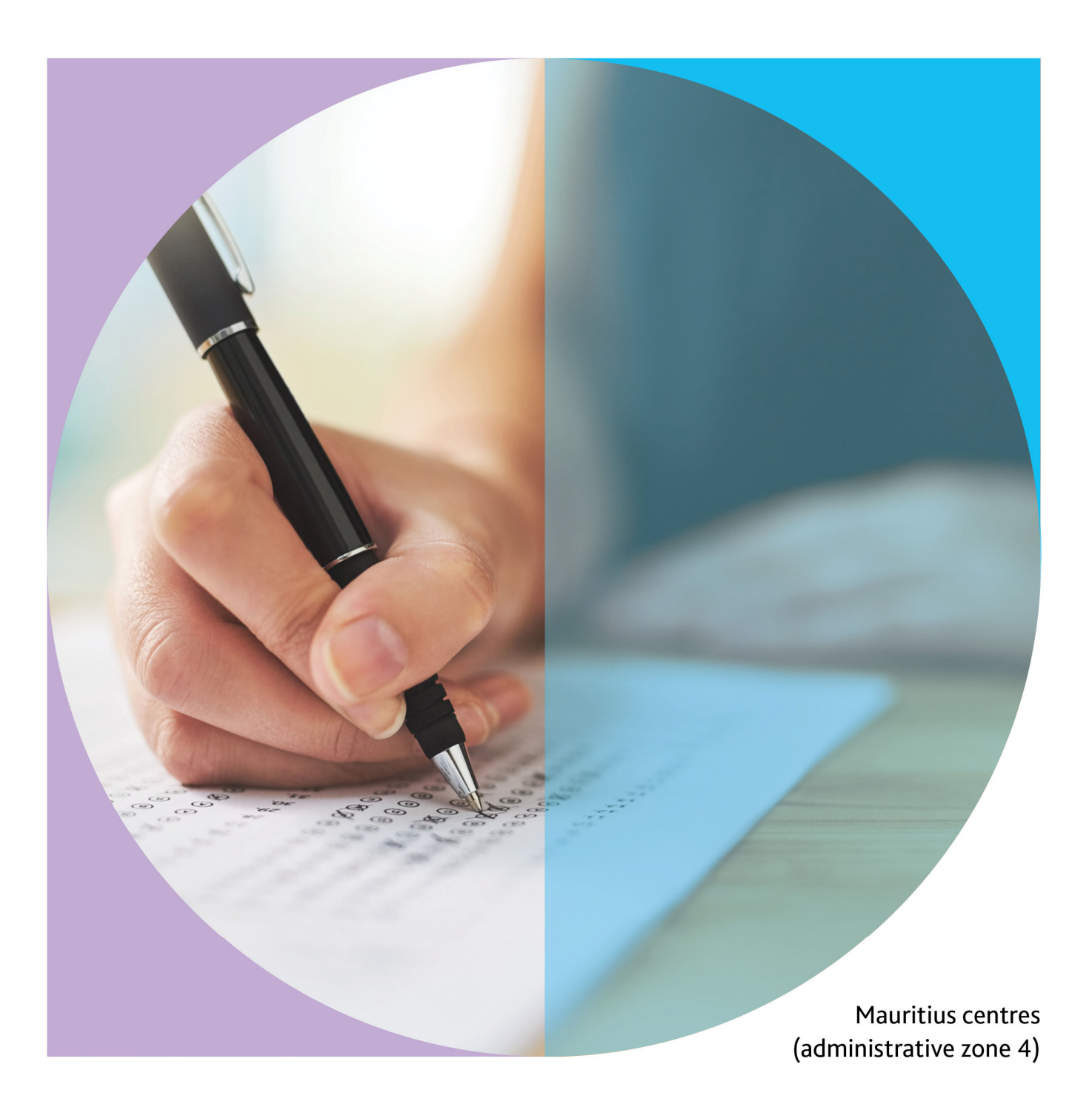

**PLEASE DESTROY ALL PREVIOUS COPIES OF THE GUIDE TO MAKING ENTRIES FOR THE NOVEMBER EXAM SERIES.**

### **Contents**

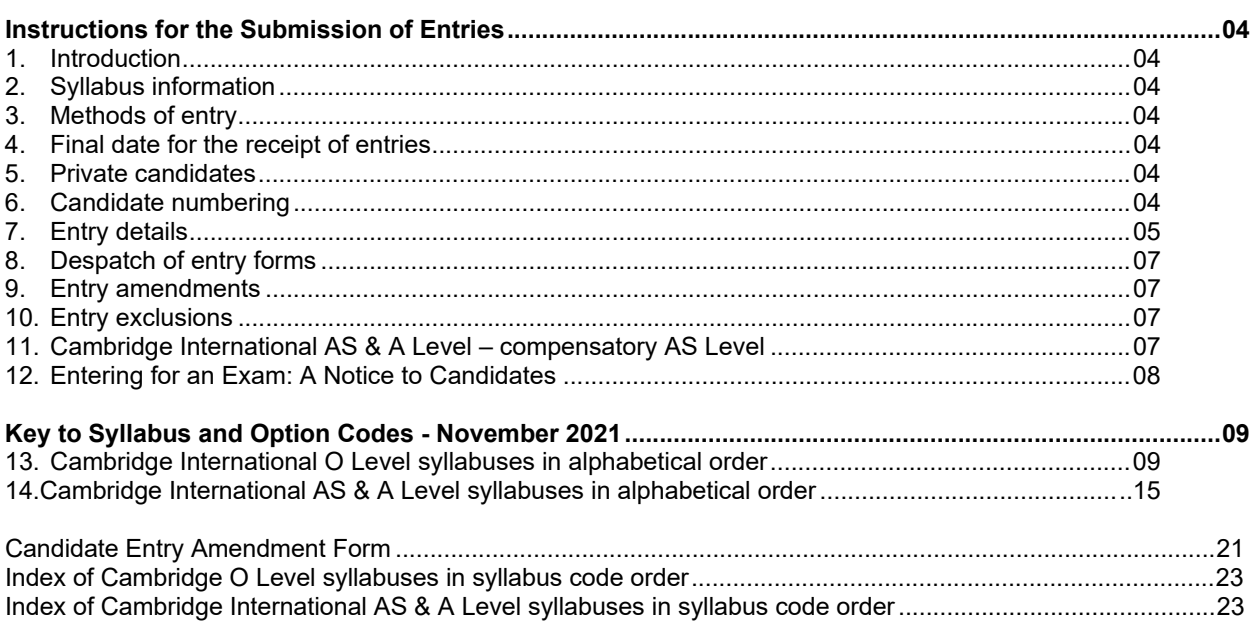

## Page

### **Instructions for the submission of entries**

#### **1. Introduction**

The *Cambridge Guide to Making Entries* contains instructions for the submission of all General Qualification exams for the November 2021 exam series. This document should be read in conjunction with the November 2021 exam timetable to ensure that any timetable clashes are detected as early as possible.

The qualifications that are covered by this document are:

- Cambridge International Ordinary Level (O Level)
- Cambridge International Advanced Level (A Level)

#### **2. Syllabus information**

Syllabus information, including syllabus numbers, entry option codes and prohibited combinations, is contained in the syllabus lists provided with these instructions.

**Candidates are not permitted to enter for the same syllabus code at two different centres in the same exam series.** 

#### **3. Methods of entry**

Centres should submit entries as instructed by the Mauritius Examinations Syndicate.

**Centres are reminded of the importance of submitting accurate entry data. The materials supplied to centres after the receipt of entries, including such items as question papers, coursework/internallyassessed mark sheets and attendance registers, are dependent upon those entries, as is the subsequent processing of candidates' marks, grades and certificates.** 

#### **4. Final date for the receipt of entries**

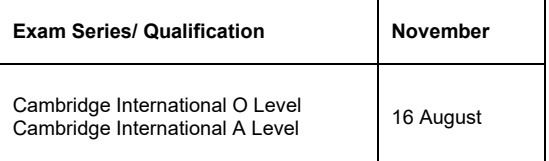

Centres should submit their entries as soon as possible. **Entries received after the above date will be subject to late entry fees.**

#### **5. Private candidates**

Cambridge International exams are designed primarily for candidates who follow courses of study at schools and colleges that act as registered centres. It is recognised, however, that there are candidates who may not attend schools or colleges but who may wish to enter for the exams. Such individuals are referred to as private candidates and their status is indicated by entering the letter **'P'** in the appropriate column on the entry form.

Individuals who have been entered as private candidates are identified separately in summaries of the centre's results. Statements of results and certificates will be sent to the centre.

#### **6. Candidate numbering**

Centres must allocate a candidate number to each candidate. For each candidate a unique number within the range 1 to 9999 must be used. Candidate numbers need not be consecutive but must be listed in ascending numerical order. All subsequent lists of candidates provided by Cambridge International will be in candidate number order.

### **7. Entry details**

Please complete the entry form according to the following instructions that are numbered *1-19* to correspond with column numbers or boxes on the entry form.

1 EXAMINATION OF \*MAY/JUNE \*NOVEMBER/DECEMBER

Delete the words MAY/JUNE

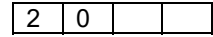

Insert 21

#### 2 CENTRE NUMBER; SCHOOL NUMBER

Insert your centre number and, if appropriate, the school number.

3 CENTRE NAME; SCHOOL NAME

Insert the name of your centre and, if appropriate, the name of the school.

4 RETAKE CANDIDATES

Please disregard this box when making entries for the November series.

5 CANDIDATE NUMBER

Enter for each candidate the number that you have allocated.

6 CANDIDATE NAME

Enter each candidate's name. Write the family name(s) first, then a colon and then the other name(s) or initials(s).

e.g. SMITH:PATRICIA ANN PORTER-BROWN:PETER J S GARCIA:DANIEL GUSTAVO ESTEBAN

On certificates, names will appear as, for example, DANIEL GUSTAVO ESTEBAN GARCIA. A colon need not be used in the case of candidates where the family name appears as the first word(s) of the name, such as in TANG PO HENG. If the colon is omitted, the candidate's name will appear on all documents, including results and certificates, in the same form as originally submitted.

7 SEX M/F

Enter *M* for a male candidate or *F* for a female candidate.

8 DATE OF BIRTH DAY MONTH YEAR

Enter the date of birth of each candidate numerically, e.g. for 25 August 1994, enter:

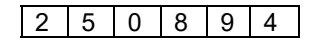

9 CANDIDATE STATUS

For a school candidate: Leave Blank For a private candidate: Enter *P*

#### 10 PREVIOUS ENTRY

This section should be completed for those candidates entered for a carry forward component entry option.

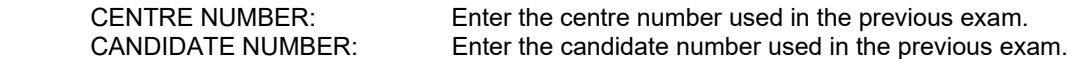

#### 11 SYLLABUS DETAILS

Ensure that each candidate is entered for the correct syllabus/options as follows:

 SYLLABUS CODE: Enter the 4-figure syllabus code in the left hand side of the box. OPTION CODE: Enter the one or two letter option code, where applicable, for the option components required in the right hand side of the box. Entry details for candidates making entries for more than eight syllabuses may be continued on the following line, in which case columns 5-10 on the left hand side of the form should be left blank (i.e. there is no need to repeat the candidate details).

Examples of entries for two syllabuses are given below:

Example 1 – O LEVEL COMPUTER SCIENCE

 $\vert$  2210  $\vert$  AY  $\vert$  for a candidate entering for components 12 and 22

Example 2 – A LEVEL BIOLOGY

| 9700  $\parallel$  AY  $\parallel$  for a candidate entering for components 12, 22, 33, 42 and 52

#### 12 ANALYSIS OF ENTRY

This box is for the centre's own use and may be of assistance in calculating the fee payable.

#### 13 CANDIDATE'S INITIALS

This box is for the centre's own use.

14 NUMBER OF CANDIDATES ON THIS SHEET

The total number of candidates listed on the sheet should be entered in the upper box at the foot of the 'Candidate Name' column.

15 TOTAL NUMBER OF CANDIDATES

Enter, on the last form only, the total number of candidates on all the forms used.

- 16 DECLARATION AND
- 17 DATE

The Head of centre must sign and date the declaration on each of the entry forms.

18 TOTALS

This box is for the centre's own use.

19 SHEET NUMBER

Each sheet must be numbered in the boxes<br>E.g. for three sheets: Sheet 1: '1 of 3' E.g. for three sheets: Sheet 2: '2 of 3' Sheet 3: '3 of 3'

#### **8. Submission of entry forms**

When the Entry Forms have been completed, they should be submitted to the Mauritius Examinations Syndicate.

#### **9. Entry amendments**

Amendments for all entries must be submitted on the Candidate Entry Amendment Form (see page 21). This form is to be printed/photocopied as required.

#### **10. Entry exclusions**

Candidates may not enter in any one exam series:

- subjects with identical titles at the same qualification level,
- any combination of subjects or papers indicated by the subject syllabuses.

Oral and practical assessment will be carried out in appropriate subjects. In addition, centres may offer coursework (school-based assessment) in most subjects provided that Cambridge International is satisfied that suitable and reliable moderation can be achieved.

#### **11. Cambridge International AS & A Level – Compensatory AS Level**

Some candidates who have entered for an A Level in a subject will be awarded an AS result rather than an A Level result. This is because their performance, while not meeting the standards of the A Level exam, successfully meets those required for the AS Level.

Candidates who have failed to reach the required standard in the A Level exam but who would have passed at AS Level will receive a Statement of Results which shows the AS performance, graded a(a)-e(e), providing a clear indication of their achievement.

Please note that compensatory AS results are not available for all subjects, as there are a few that are not available at AS Level.

Not all exam boards adopt this practice. This service to candidates is part of Cambridge International's commitment to ensuring accurate and reliable results which fully recognise the nature of a candidate's achievement.

## **12. Entering for an Exam: A Notice to Candidates**

Before your school submits its entries to Cambridge International, you will be asked to check your entry and confirm that it is correct.

You must pay particular attention to the following points:

A Are your first forename and family name correctly spelt? Are the initials of your other forenames correctly shown? This is important, because certificates show the names given on the entry form. Centre and candidate details including the spelling of name and date of birth must be checked when Statements of Entry (and Statements of Result) are issued. Any inaccuracies must be reported to Cambridge International immediately upon discovery and prior to the issue of certificates. A fee will be charged for issuing a replacement certificate due to incorrect candidate and/or centre details. This service is available only within 18 months of the date of issue of the original certificate.

B Are your date of birth and your sex correctly shown?

- C Have you been entered for all the syllabuses you are taking and for the correct components within each syllabus? You should pay particular attention to your entry for syllabuses where there are alternative syllabuses.
- D Is the total number of syllabuses you are taking correctly shown?

You must realise that in checking and signing for your entry, you are taking responsibility for its accuracy. You will not be permitted to make changes later.

*A copy of this notice should be displayed where candidates can read it, or it should otherwise be brought to their attention before they check their entries.* 

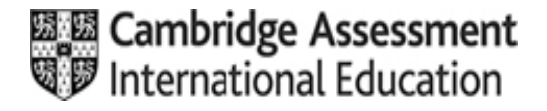

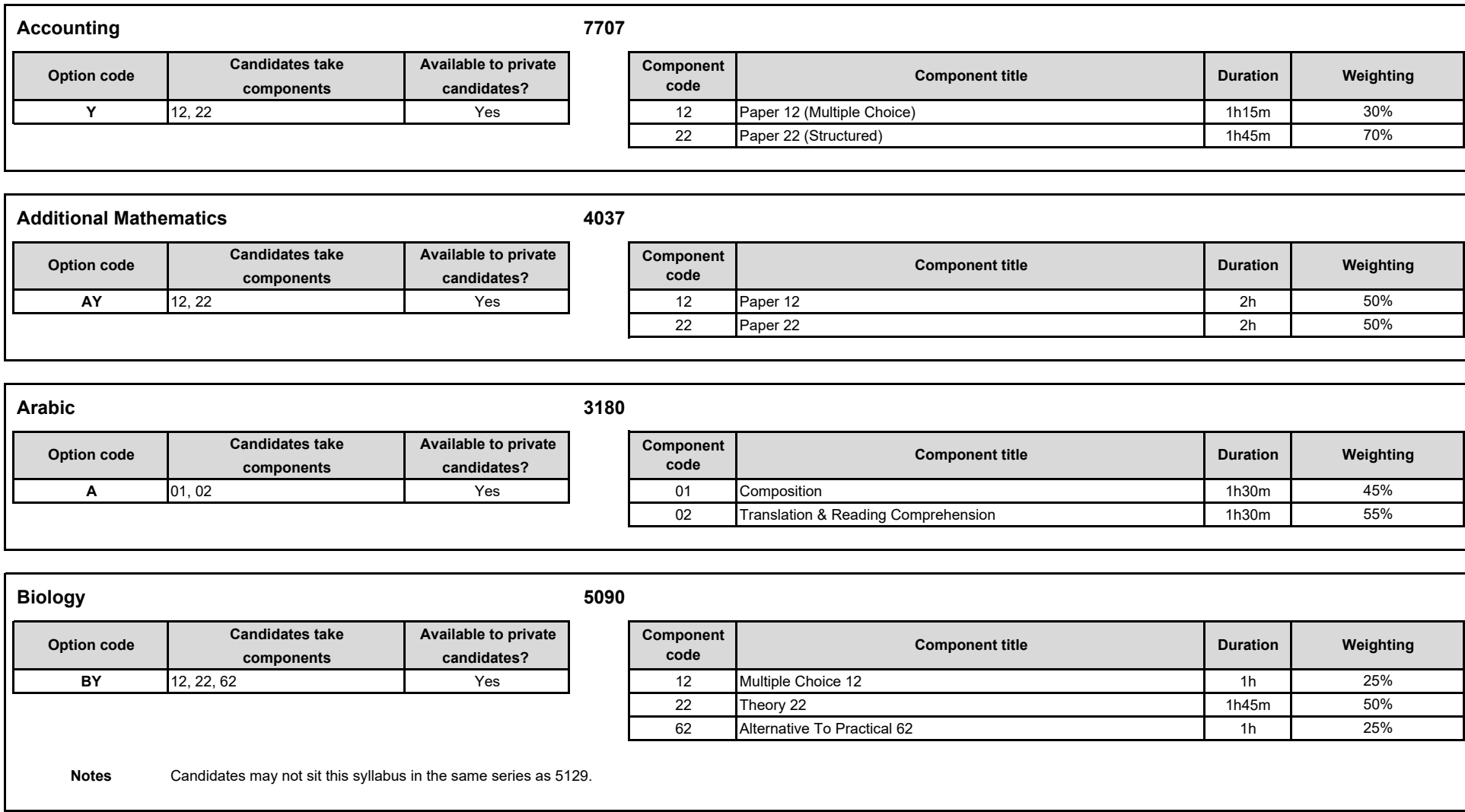

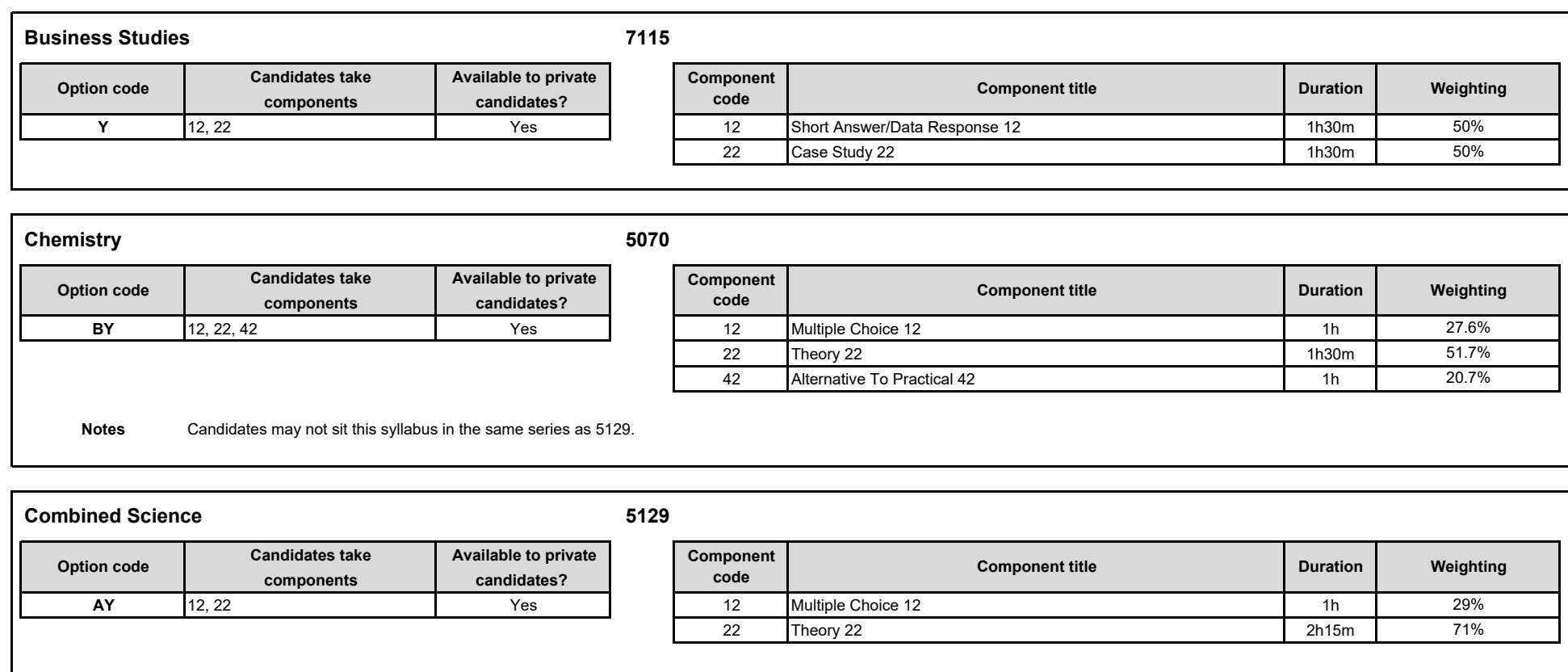

**Notes**Candidates may not sit this syllabus in the same series as 5054, 5070 or 5090.

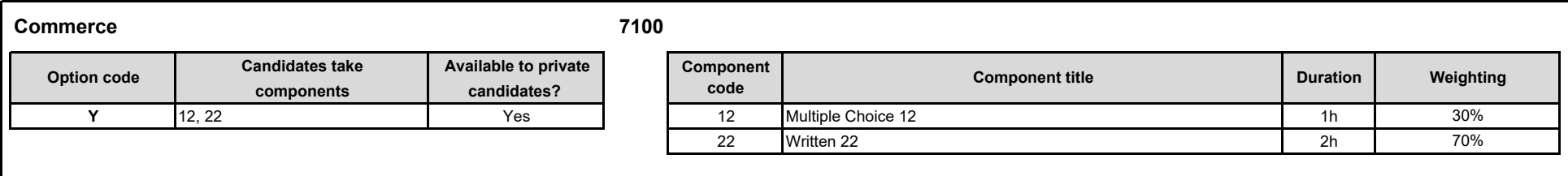

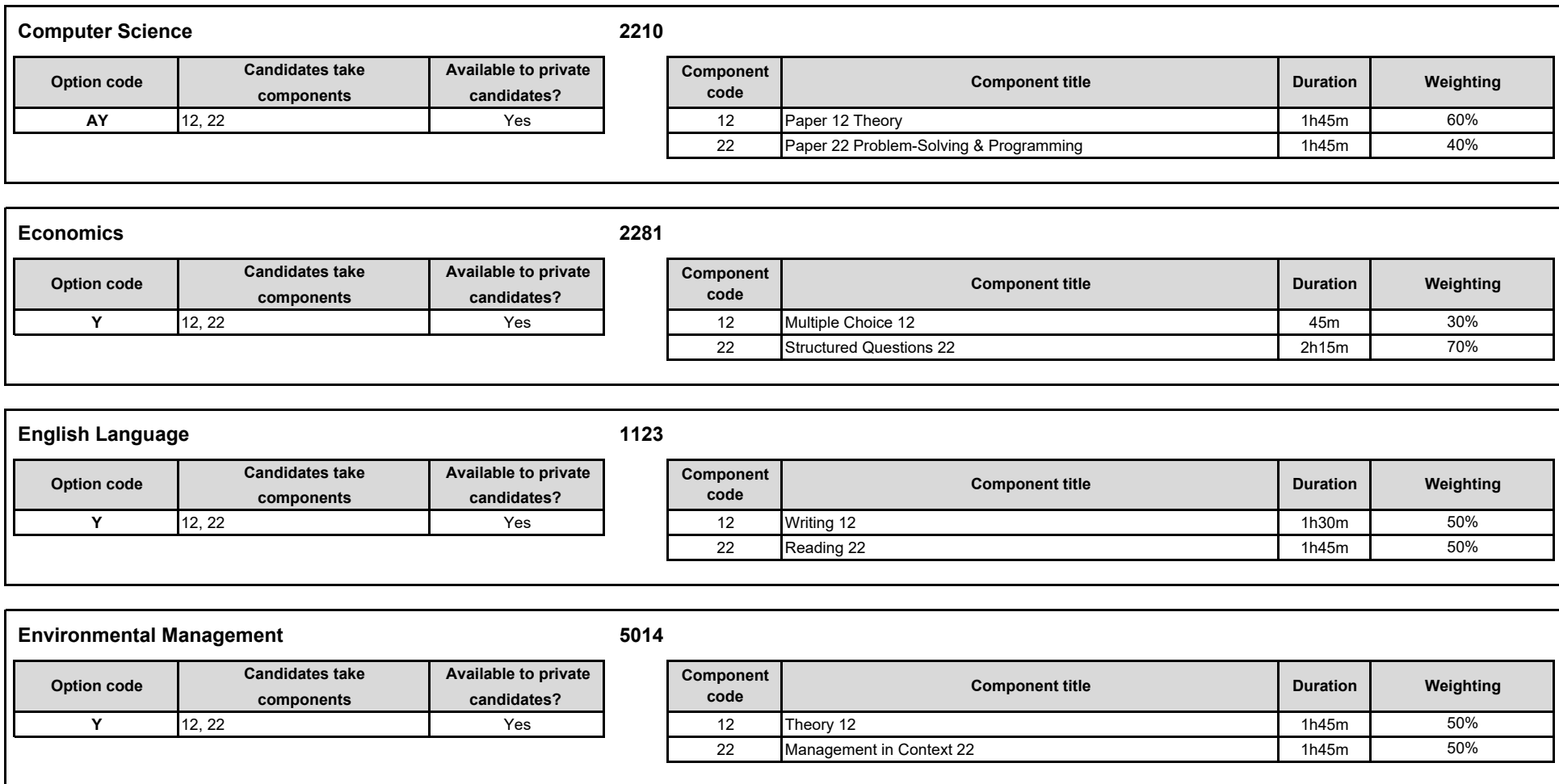

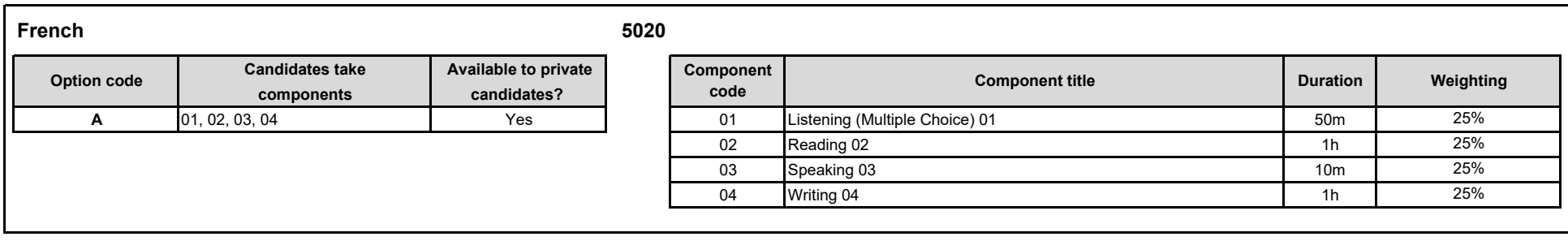

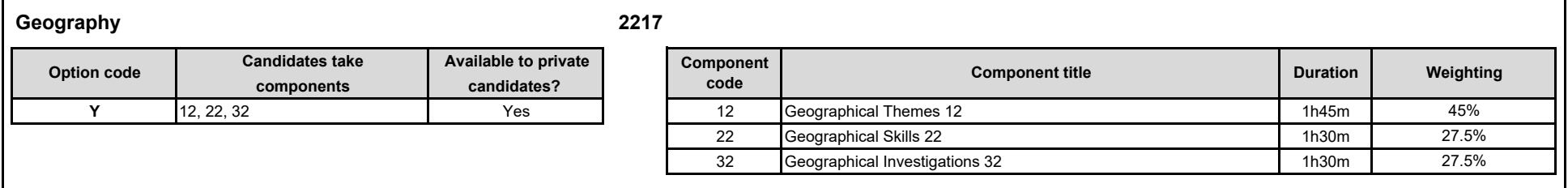

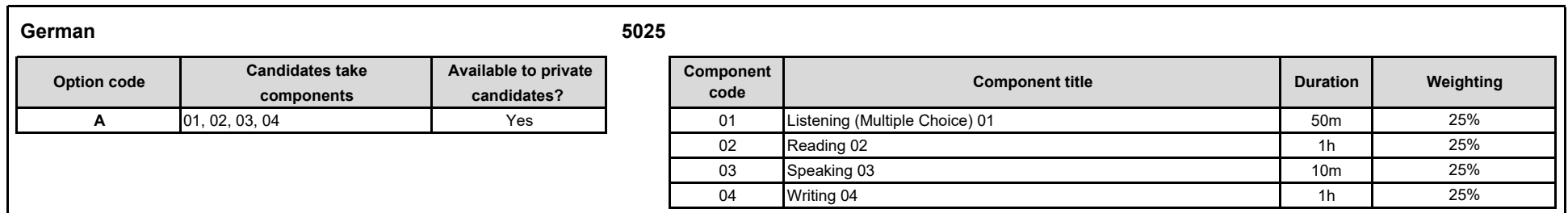

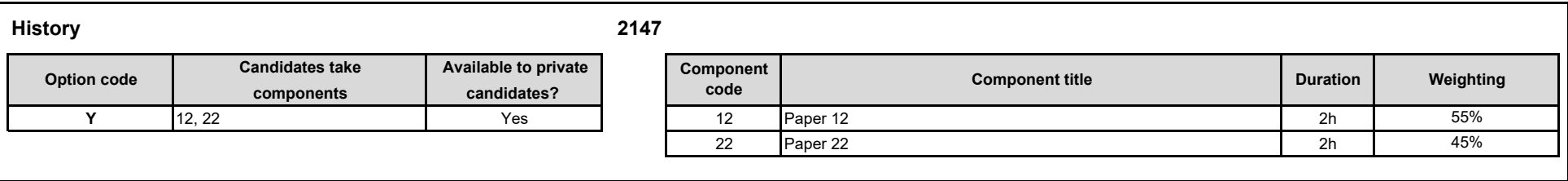

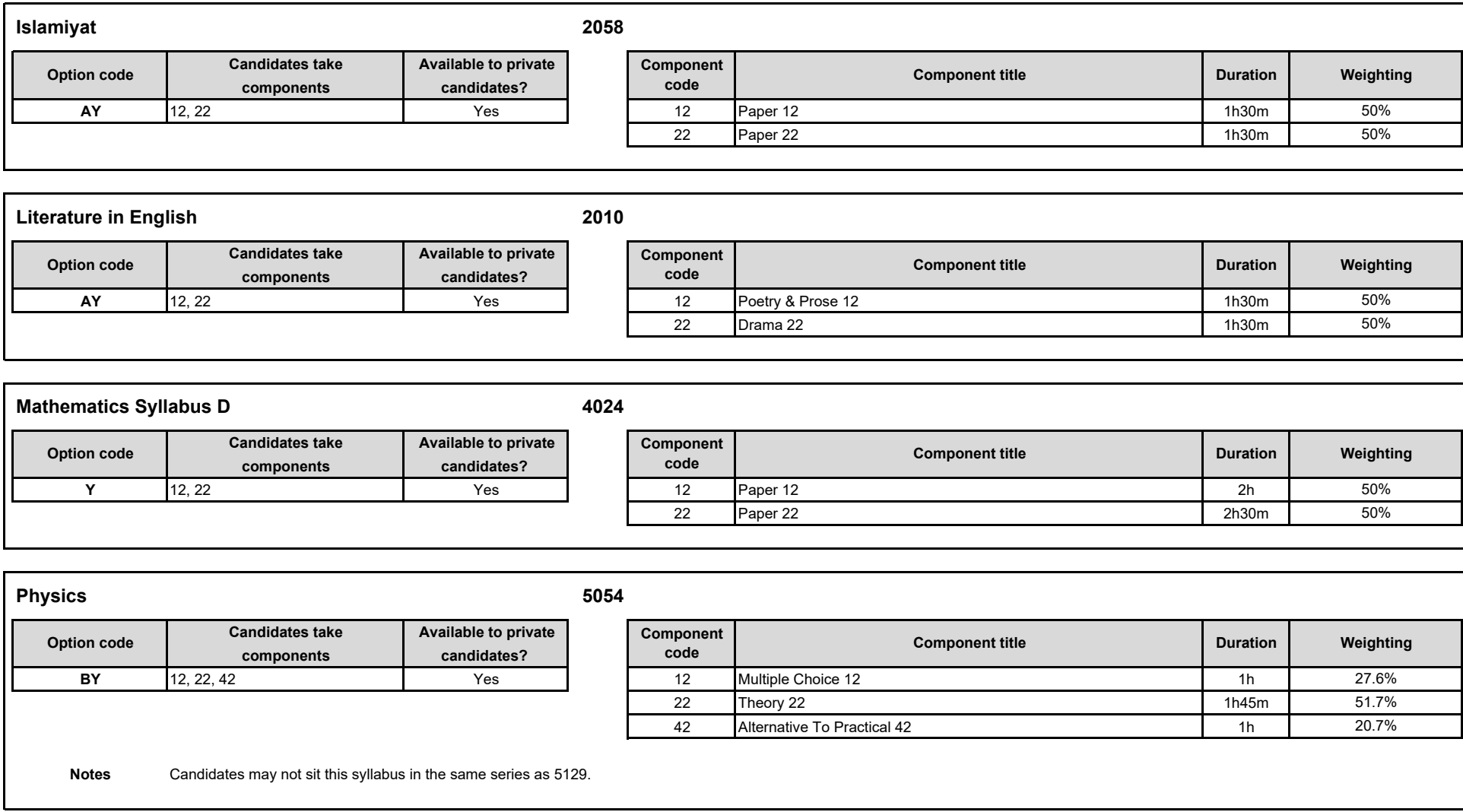

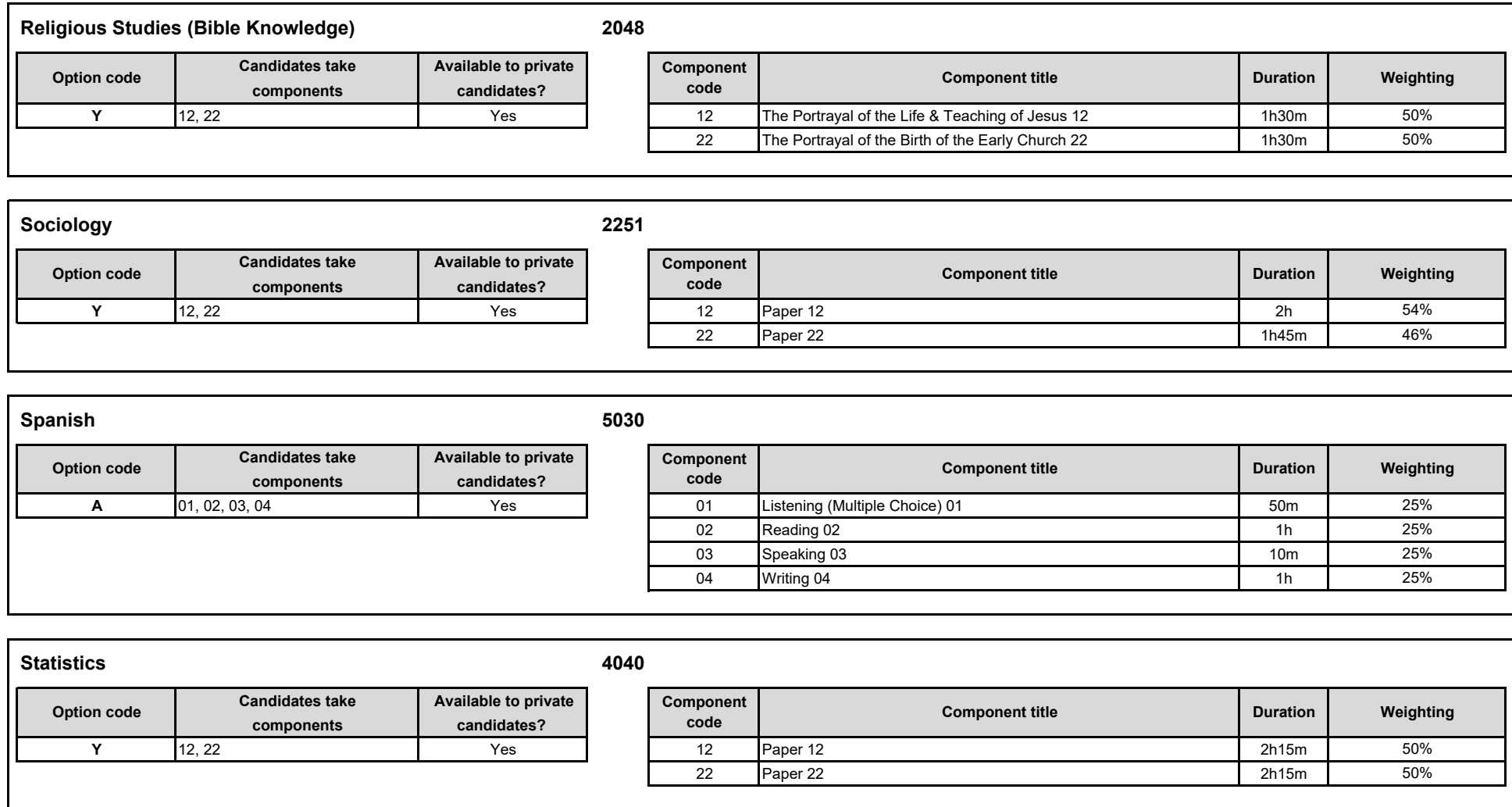

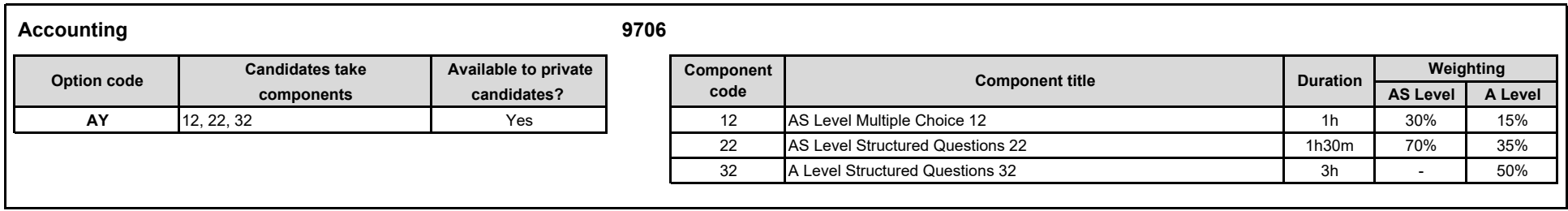

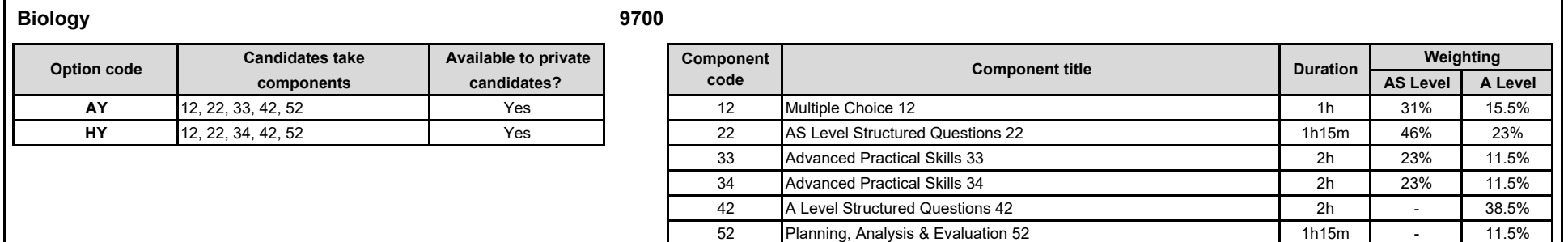

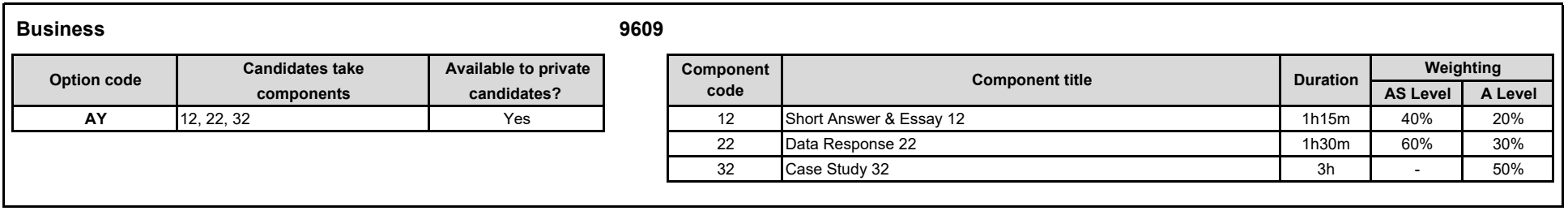

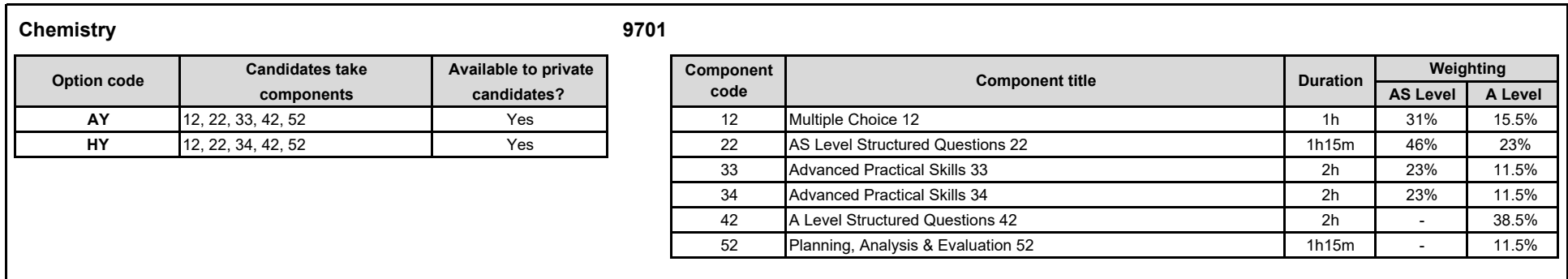

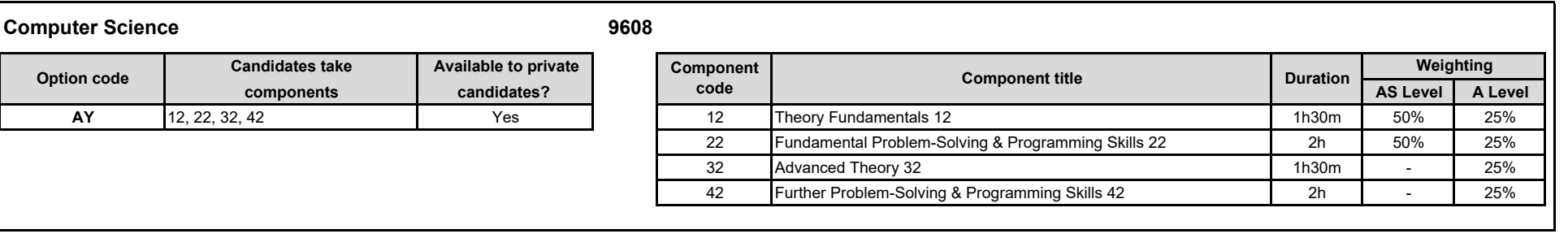

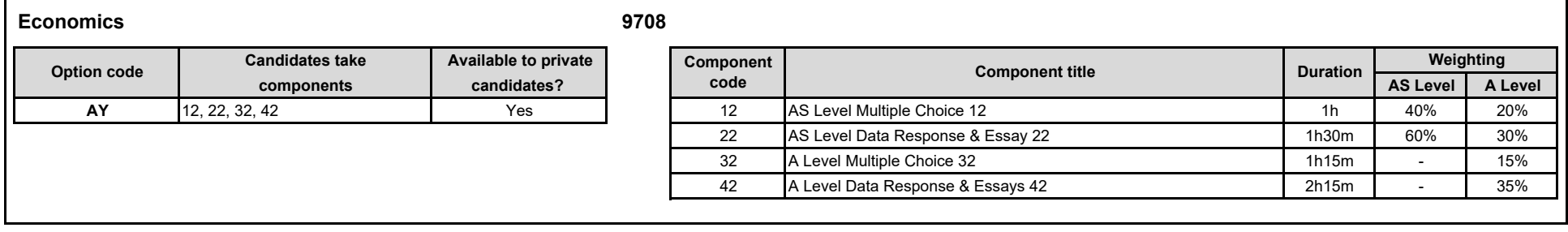

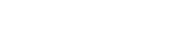

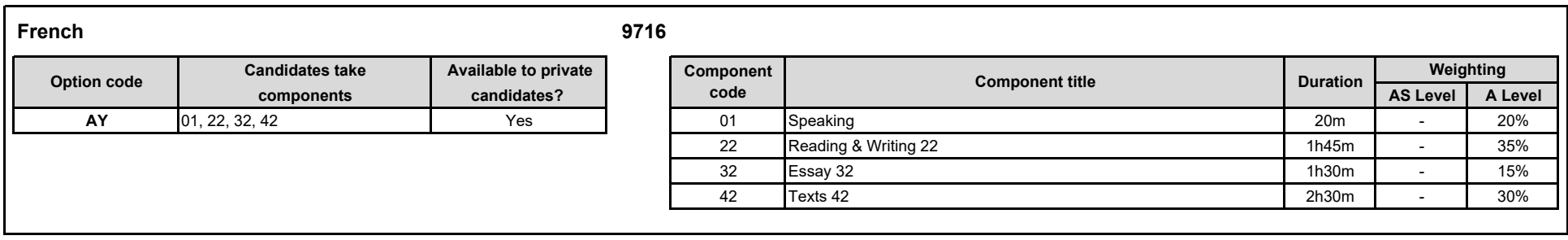

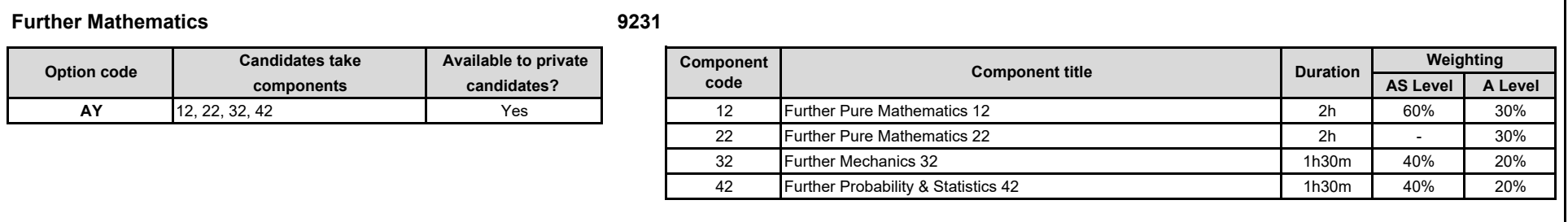

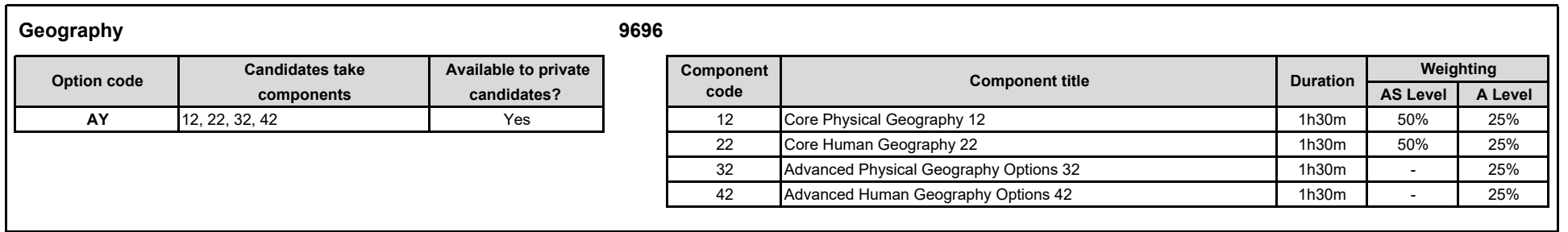

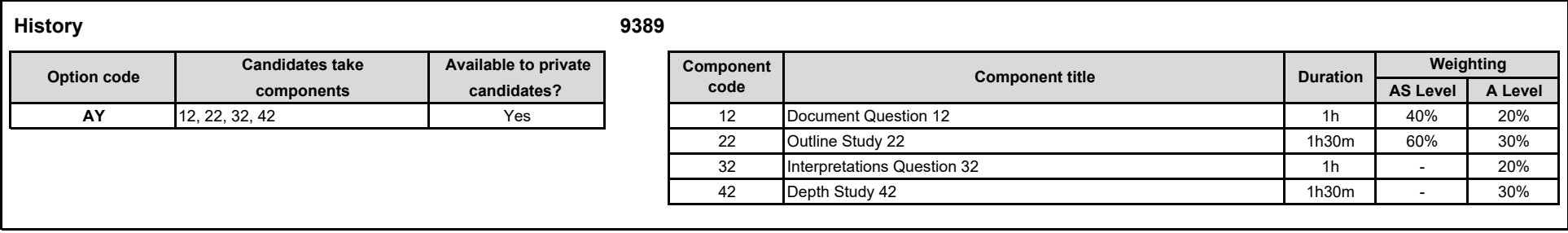

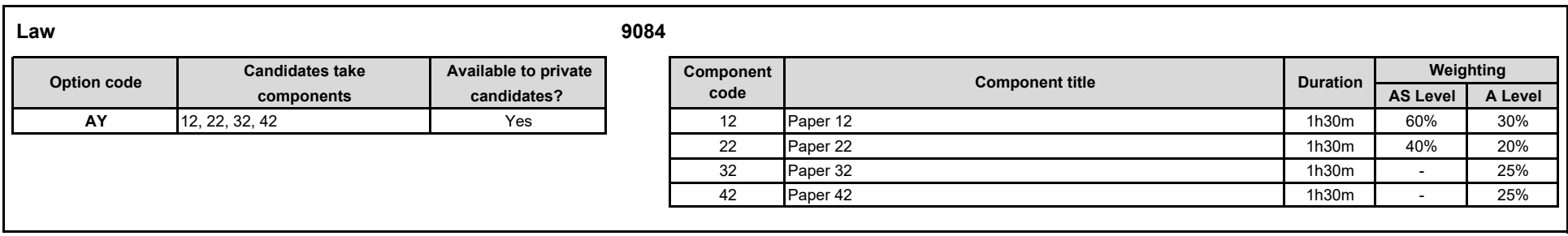

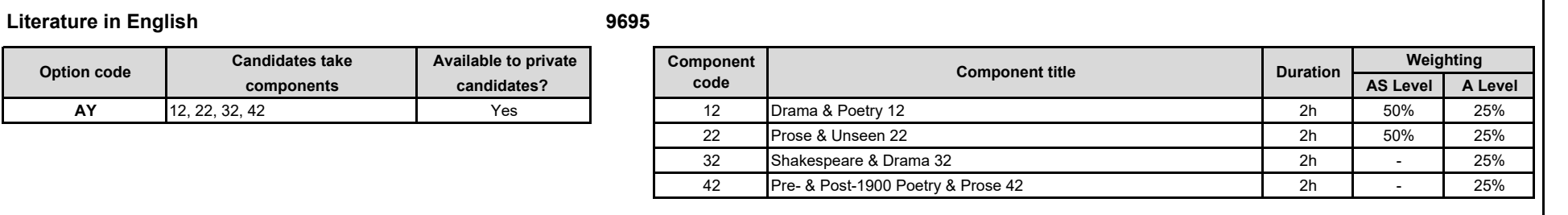

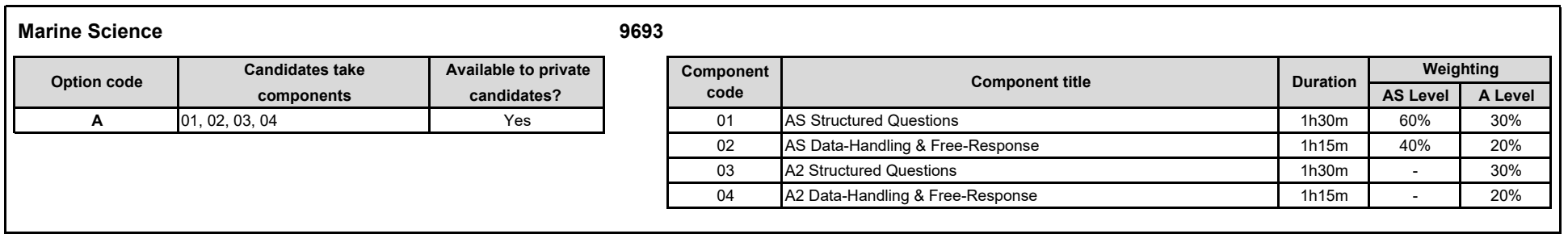

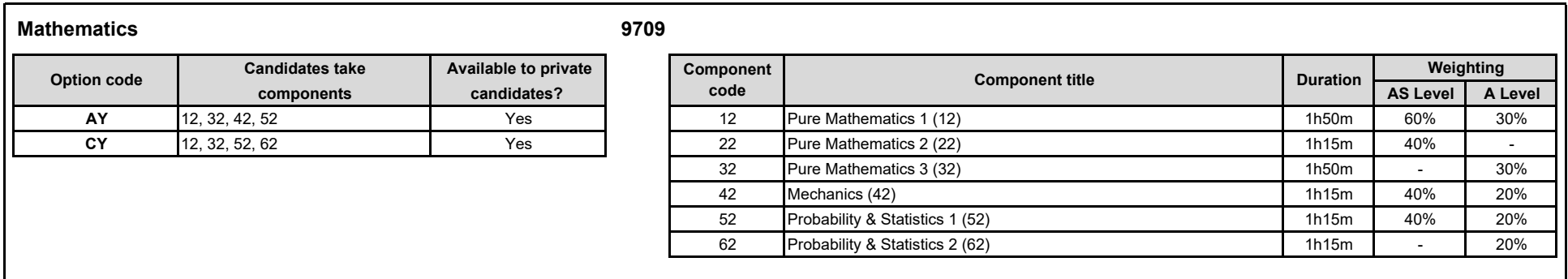

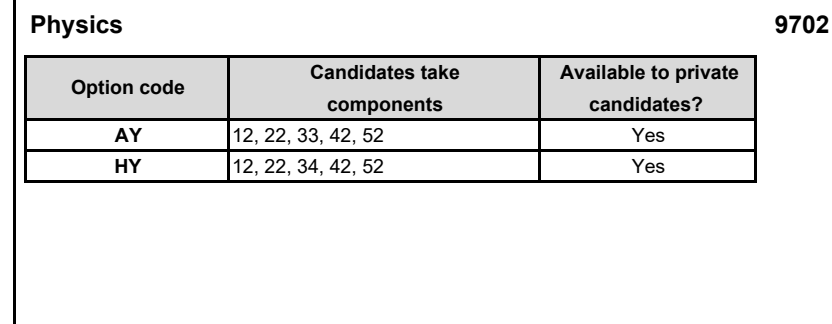

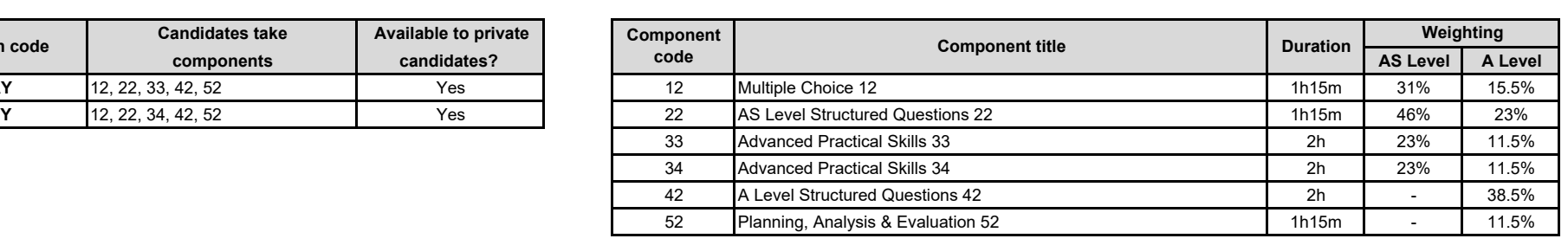

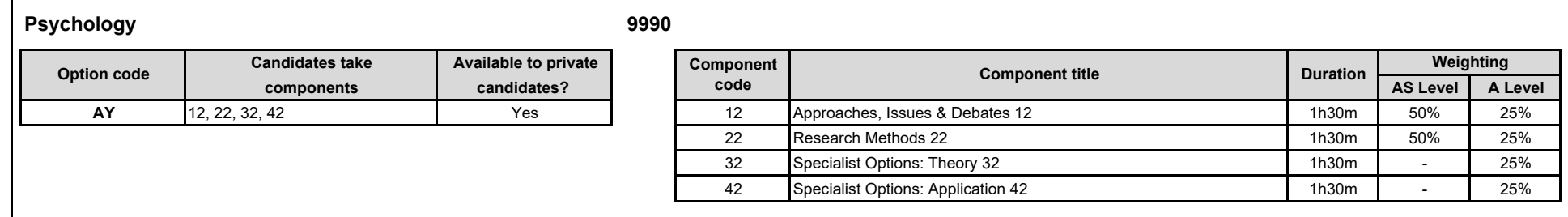

**Physics**

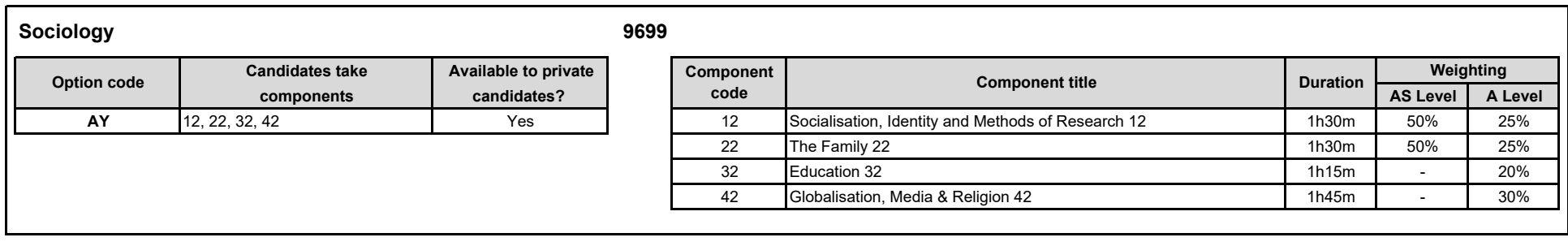

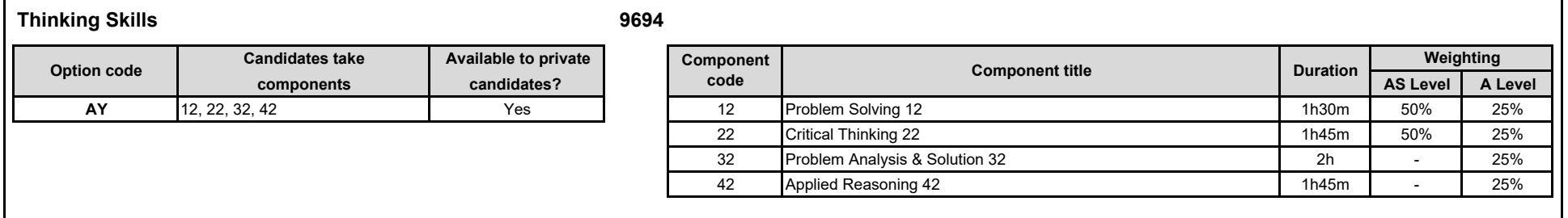

### **CANDIDATE ENTRY AMENDMENT FORM**

**READ THE INSTRUCTIONS OVERLEAF BEFORE COMPLETING THIS FORM** 

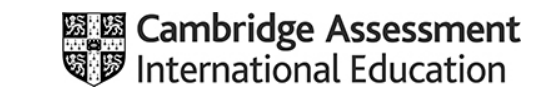

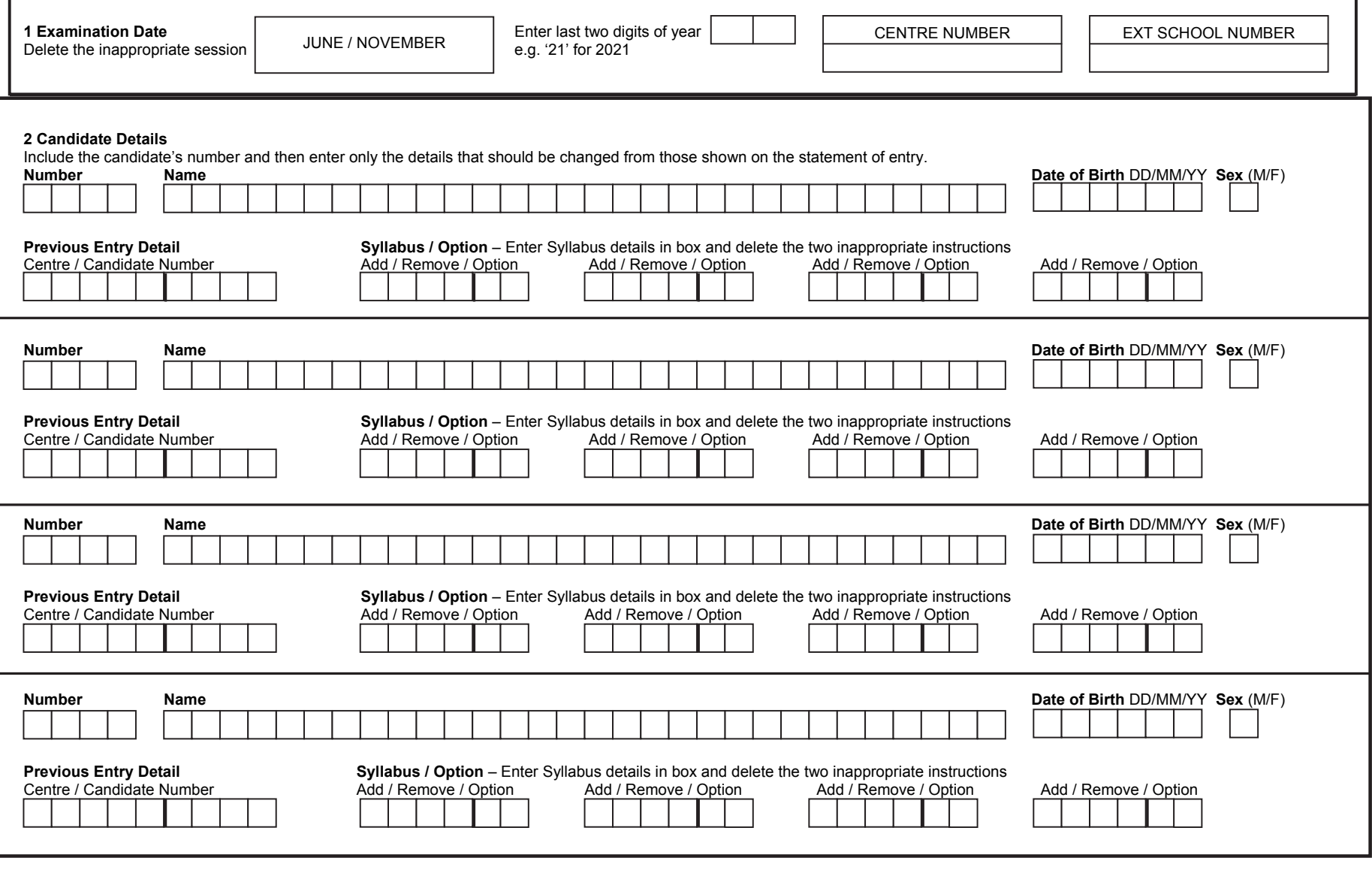

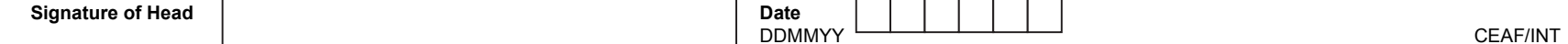

In the following example candidate number 10 requires a change to the way his name is spelt. At the same time the candidate wishes to change the option code for which he is entered for syllabus 9084, include an additional entry for 9609/AY and remove an entry for 9709/AY.

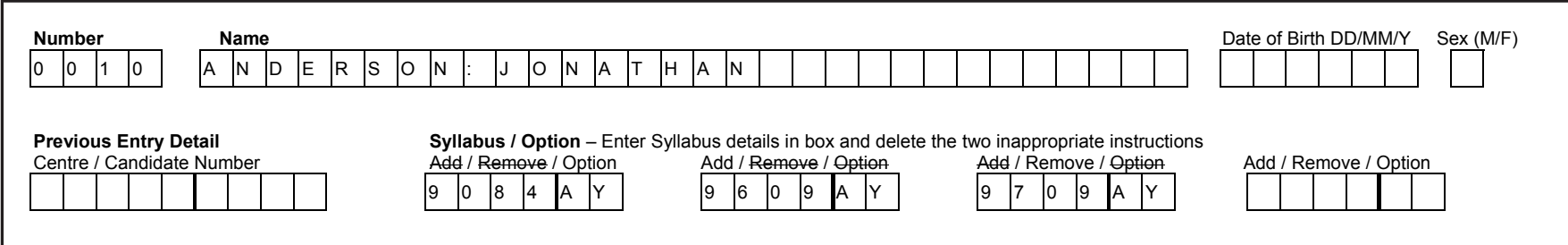

#### **1. Use of Amendment Form**

This form must only be used to change information for a candidate or group of candidates who have already been entered for the examination - new candidate entries should be submitted using the Final Entry Form. Please refer to the Cambridge Guide to Making Entries when completing this form.

- a) **Name Changes:** All candidate names must be written in full, and should be entered as surname, followed by colon, first forename and initials.
- b) **Syllabus/Option changes**: Please refer to the example above. In order to add a syllabus, write the required syllabus option code details in the box and cross out the Remove and Option tags. In order to remove a syllabus entry, write the syllabus and option to be deleted in the box and cross out the Add and Option tags. In order to change an option code, write the syllabus and new option code in the box and cross out the Add and Remove tags.

#### **2.Completion of Boxes**

Always complete the box that identifies your centre. For each candidate to be amended complete the box for their candidate number and then only the details which need to be changed. There is no need to include the candidate's name unless the spelling needs to be changed.

#### **3.Withdrawal of Candidates from the Whole Examination**

This form must not be used for a candidate withdrawing from the whole examination. In such cases, application in writing should be mode to Combridge International oteting that of entries for the condidate abould be concell made to Cambridge International stating that all entries for the candidate should be cancelled.

### **4. Return of Form**

Return the form to Cambridge Assessment International Examinations at the address below, and photocopy for your records if required.

> Cambridge Assessment, The Triangle Building, Shaftesbury Road, Cambridge, CB2 8EA, United Kingdom Fax: +44 1223 553558 E-mail: info@cambridgeinternational.org

### **Index**

### **Cambridge International O Level syllabuses in syllabus code order:**

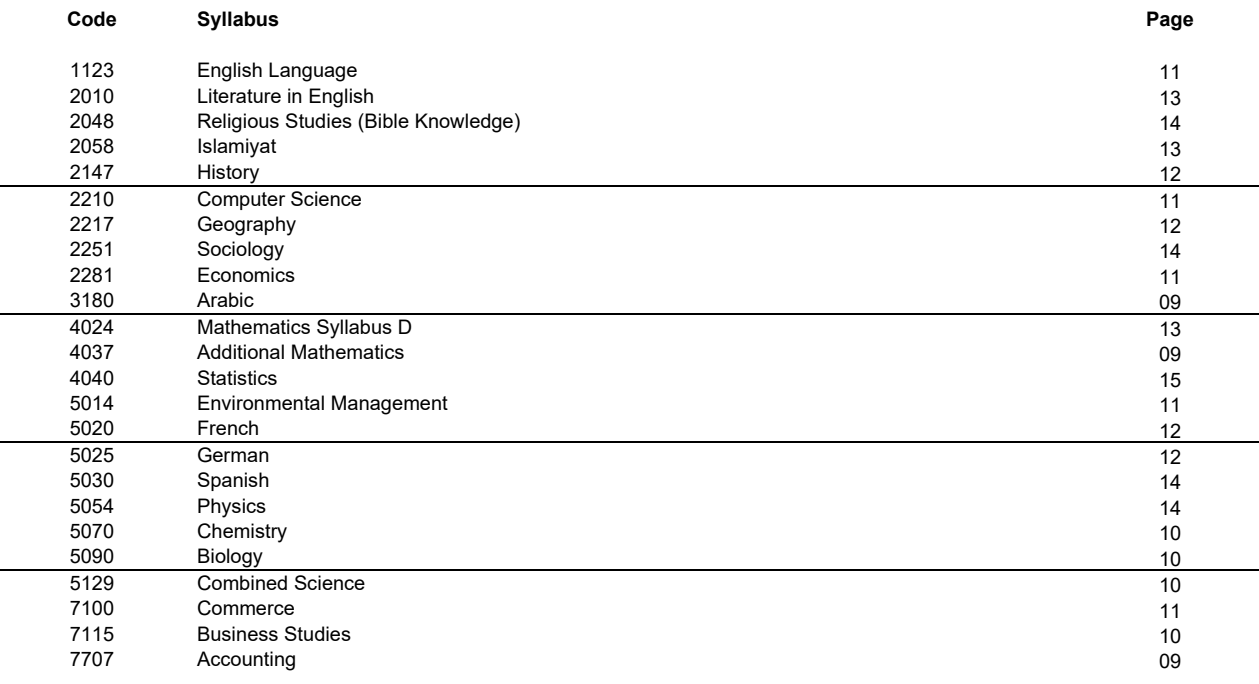

### **Cambridge International AS & A Level syllabuses in syllabus code order:**

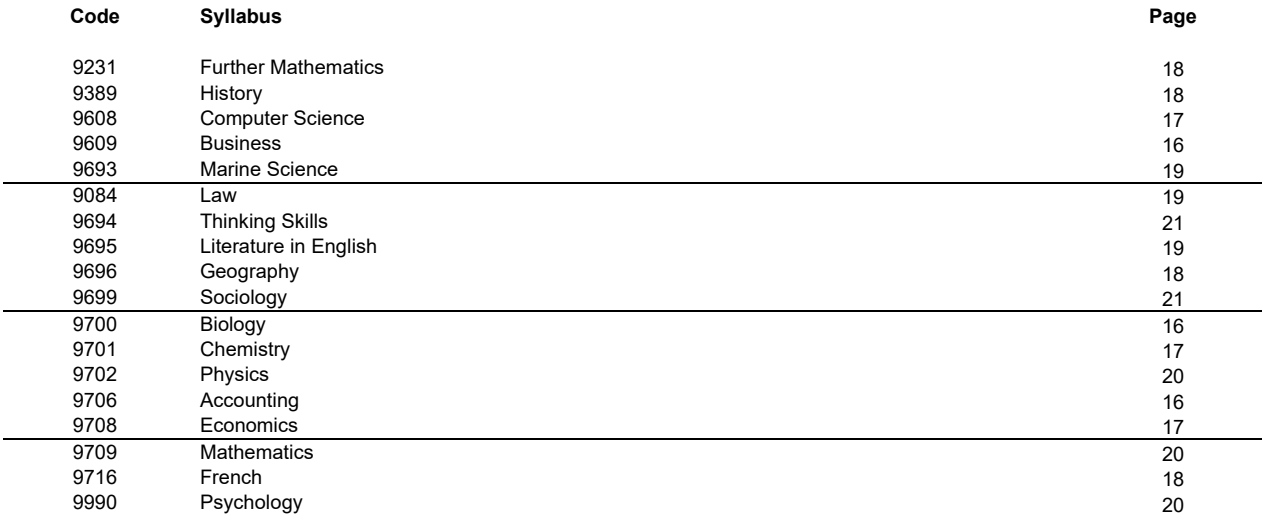